# **PRTGネットワークモニター センサー紹介:「SNMP トラフィック」センサー**

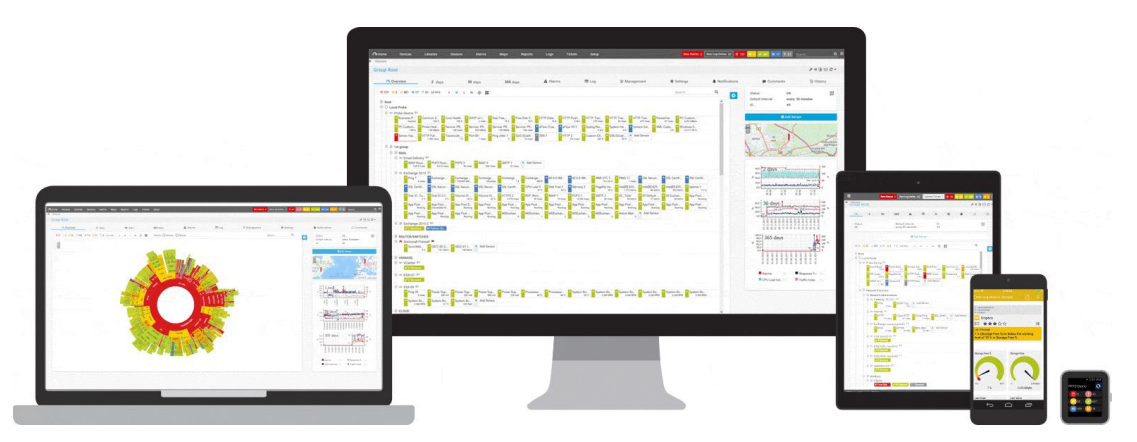

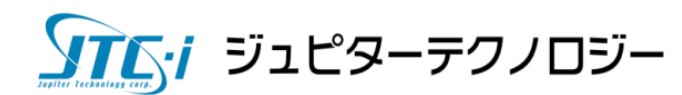

2023/12/05

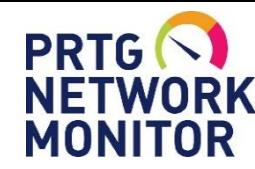

「SNMP トラフィック」センサーができること

**できること**

- ・ポートごとのトラフィック流量の監視 (受信、送信、合計、エラーパケット、ブロードキャスト、ほか)
- ・閾値を設定、超過した場合に通知
- ・ポートのリンクアップ/ダウンの監視 ケーブルが抜けた場合のリンクダウンなどを検知

**できないこと**

- ・通信内容の詳細を見る(宛先/送信元IPアドレス、使用プロトコルなど) →「xFlow」「パケットスニファー」センサーで監視できます。
- ・ループ検知などのポート状態の監視 →「SNMP トラップ受信」センサーで監視できる可能性があります。

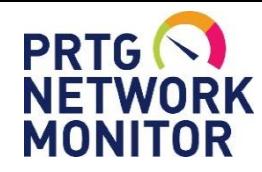

「SNMP トラフィック」センサーの追加

### 「SNMP トラフィック」センサーの追加

- ・監視対象機器を"デバイス"として追加
- ・デバイスの設定で[SNMPデバイスの資格情報]を確認
- ・[センサー追加]から「SNMP トラフィック」センサーを追加

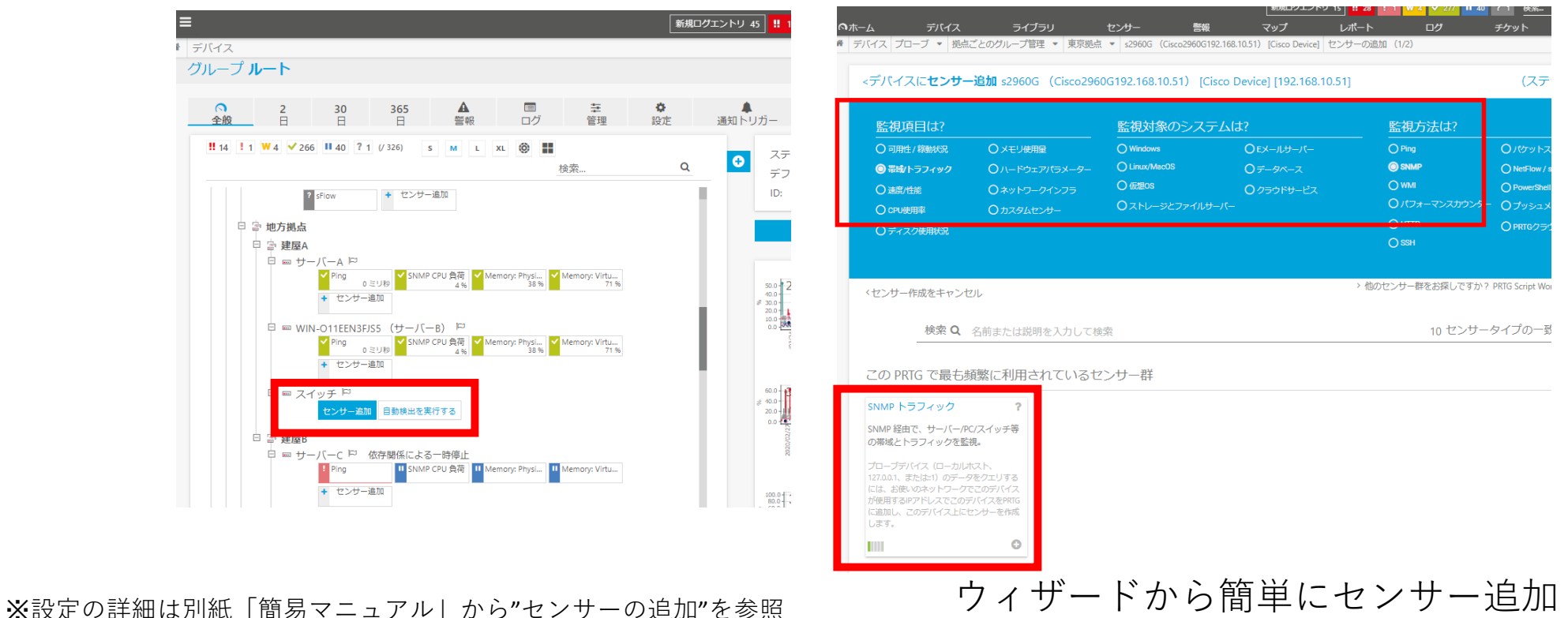

クエム・ジュピターテクノロジー

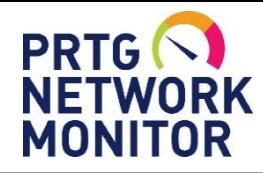

「SNMP トラフィック」センサーの追加

#### 監視したいポートを選択するだけでセンサーの追加完了

- ・監視可能なポートが一覧表示される。
- ・監視したいポートを選択してセンサー追加。 ※センサーはポート毎に1つ追加される。

#### トラフィック詳細 全接続インターフェイス選択 全切断インターフェイス選択 全インターフェイス選択解除 インターフェイス番号 検索  $\Omega$ □ ◆名前 ◆状態 ◆ 速度 ◆々イプ  $\div 64$   $E_y$   $\uparrow$ ◆ 内部名 (001) Vlan1 Traffic 未接続 1 GBit/s proprietary virtual/internal i... はい Vlan1  $\overline{\mathbf{v}}$ (010) Vlan10 Traffic 接続完了  $1$  GBit/s  $Vlan10$ proprietary virtual/internal i... はい  $\blacktriangledown$ (10101) GigabitEthernet0/1 Traffic 接続完了 100 MBit/s **Ethernet** はい GigabitEthernet0/1  $\Box$ (10102) GigabitEthernet0/2 Traffic 未接続 10 MBit/s Ethernet はい GigabitEthernet0/2 □ (10103) GigabitEthernet0/3 Traffic 未接続 1 GBit/s Ethernet はい GigabitEthernet0/3 □ (10104) GigabitEthernet0/4 Traffic 未接続 100 MBit/s はい Ethernet GigabitEthernet0/4  $\blacktriangledown$ (10105) GigabitEthernet0/5 Traffic 接続完了 1 GBit/s はい **Ethernet** GigabitEthernet0/5 (10106) GigabitEthernet0/6 Traffic 接続完了 100 MBit/s はい **Ethernet** GigabitEthernet0/6 (10107) GigabitEthernet0/7 Traffic 接続完了 1 GBit/s **Ethernet** はい GigabitEthernet0/7 検索... Q (10108) GigabitEthernet0/8 Traffic 接続完了 100 MBit ◆ 15 (/ 15) **XL** (Ö) ⊞ M L (10109) GigabitEthernet0/9 Traffic 撐 1 GBit/s 高 建屋A 『 罒 スイッチ ド (001) Primary... (003) GigabitEt... (004) GigabitEt...  $\vee$  (006) GigabitEt... (007) Null0 Tra.. (008) Vlan1 Tra... (027) Loopbac... o kbit/秒 7,199 kbit/秒 2,252 kbit/秒 5,047 kbit/秒 7,062 kbit/秒 0 kbit/秒 6,713 kbit/秒 **SALD**

※設定の詳細は別紙「簡易マニュアル」から"センサーの追加"を参照

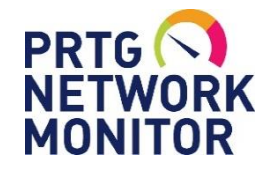

「SNMP トラフィック」センサー画面

センサー概要画面

受信、送信、合計、のトラフィックを1つの「SNMP トラフィック」センサーで監視

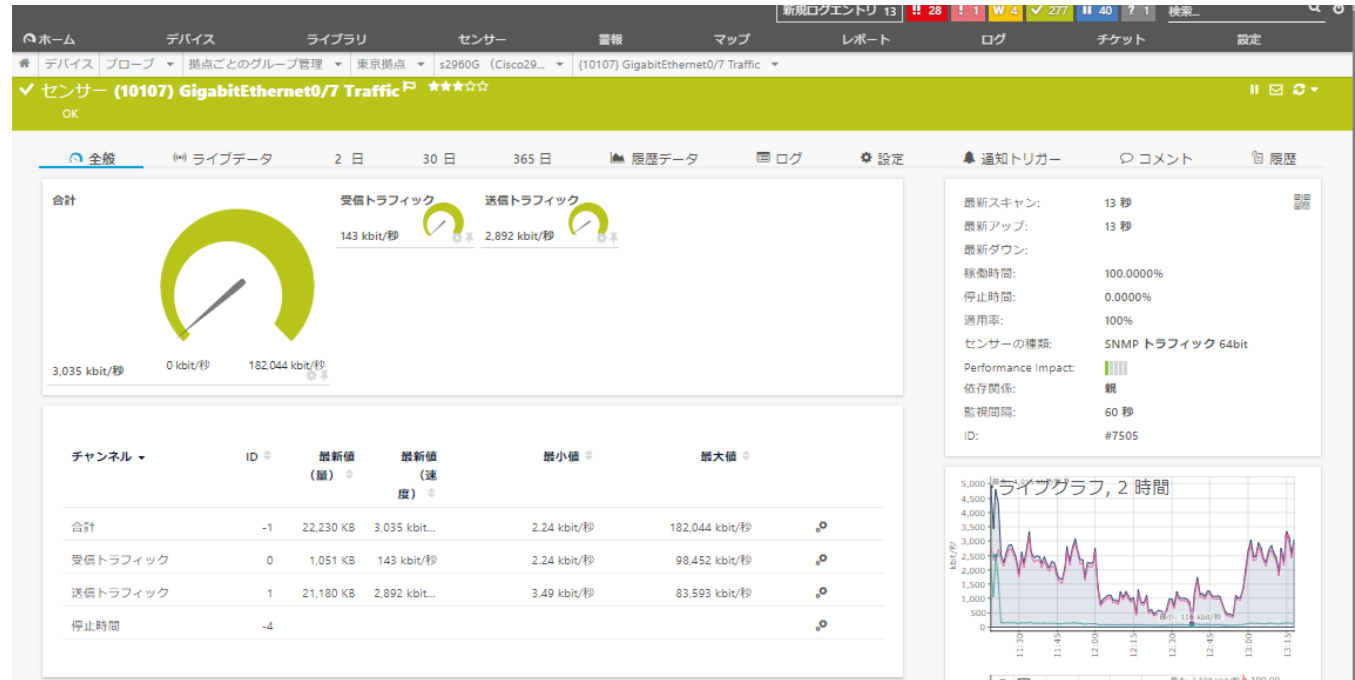

・ポートのリンクアップ/ダウンも同時に監視できる。 ・エラー、廃棄、ユニキャスト、非ユニキャスト、マルチキャスト、 ブロードキャストパケットのトラフィックの監視も追加できる。

※設定の詳細は別紙「簡易マニュアル」から"センサーの追加"を参照

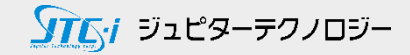

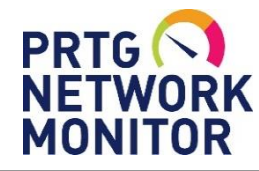

「SNMP トラフィック」センサー画面

グラフとデータ

### [ライブデータ]、[2日]、[30日]、[365日]タブで、期間ごとのグラフとデータを即表示

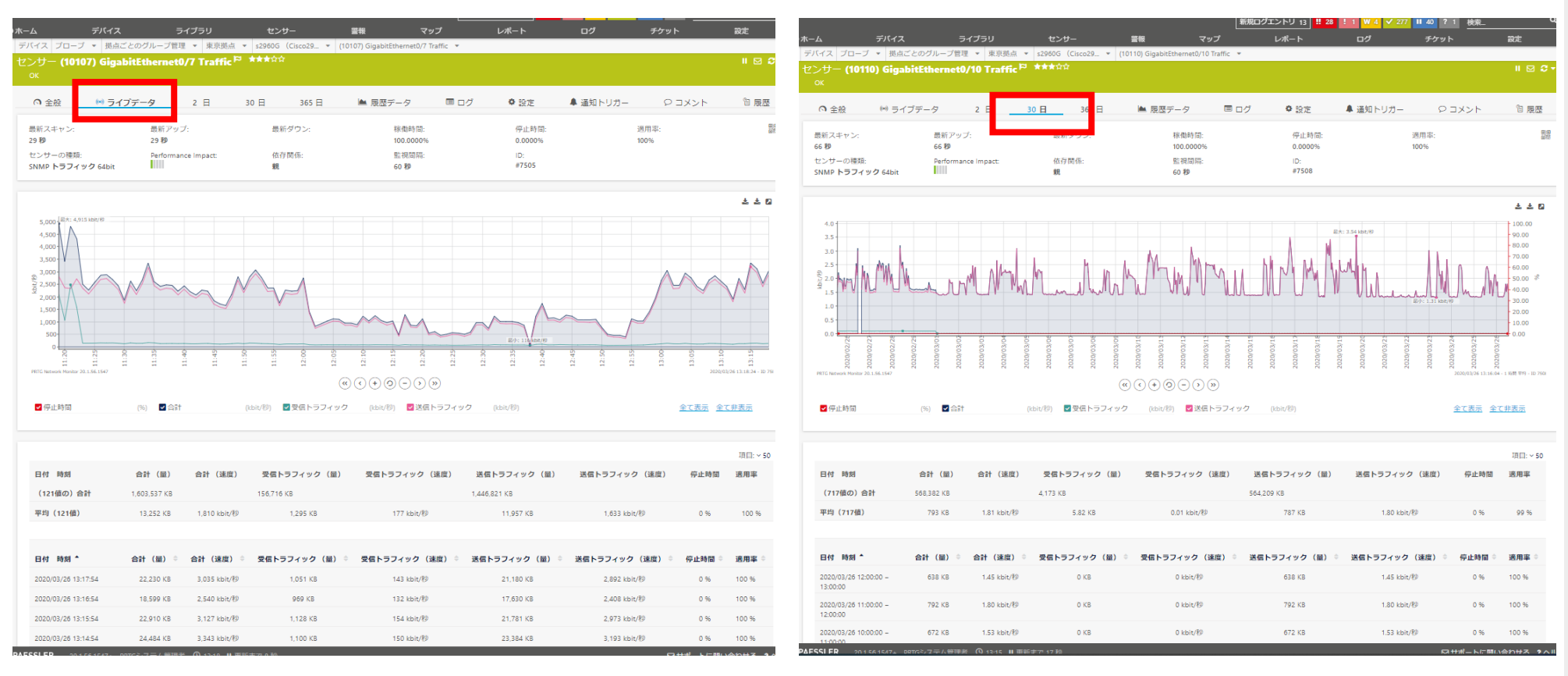

※グラフとデータの表示は表示期間によって平均化されます。

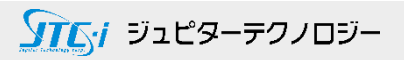

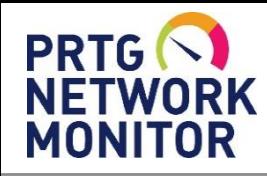

「SNMP トラフィック」センサー画面

グラフとデータ

日、時を指定してレポートを作成

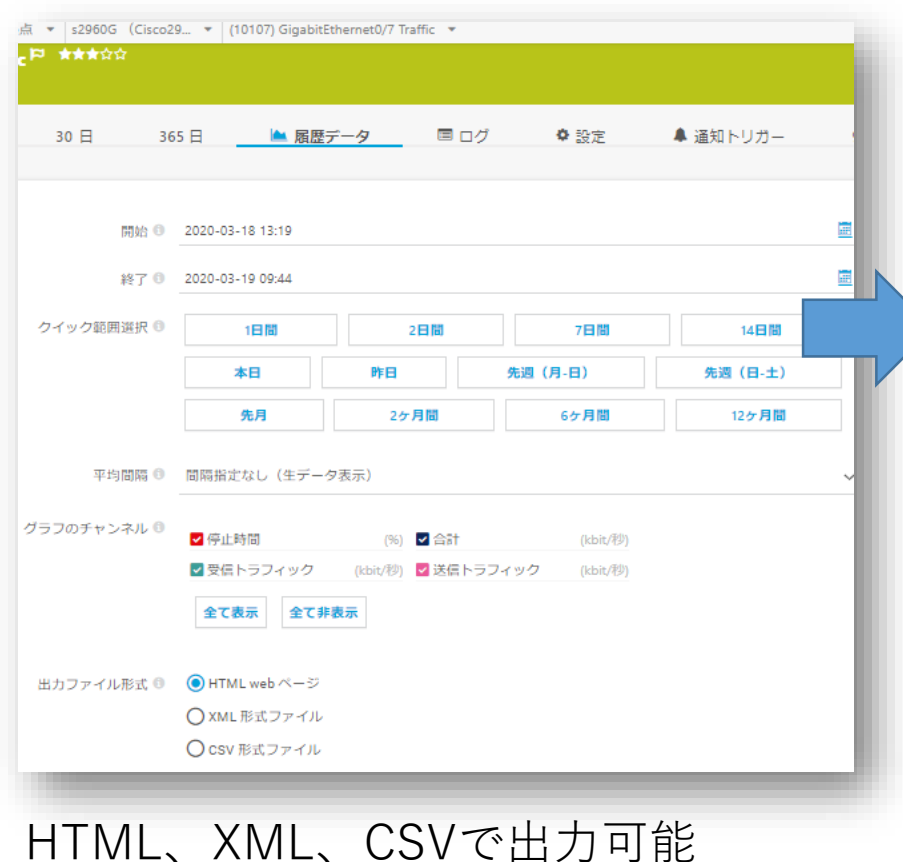

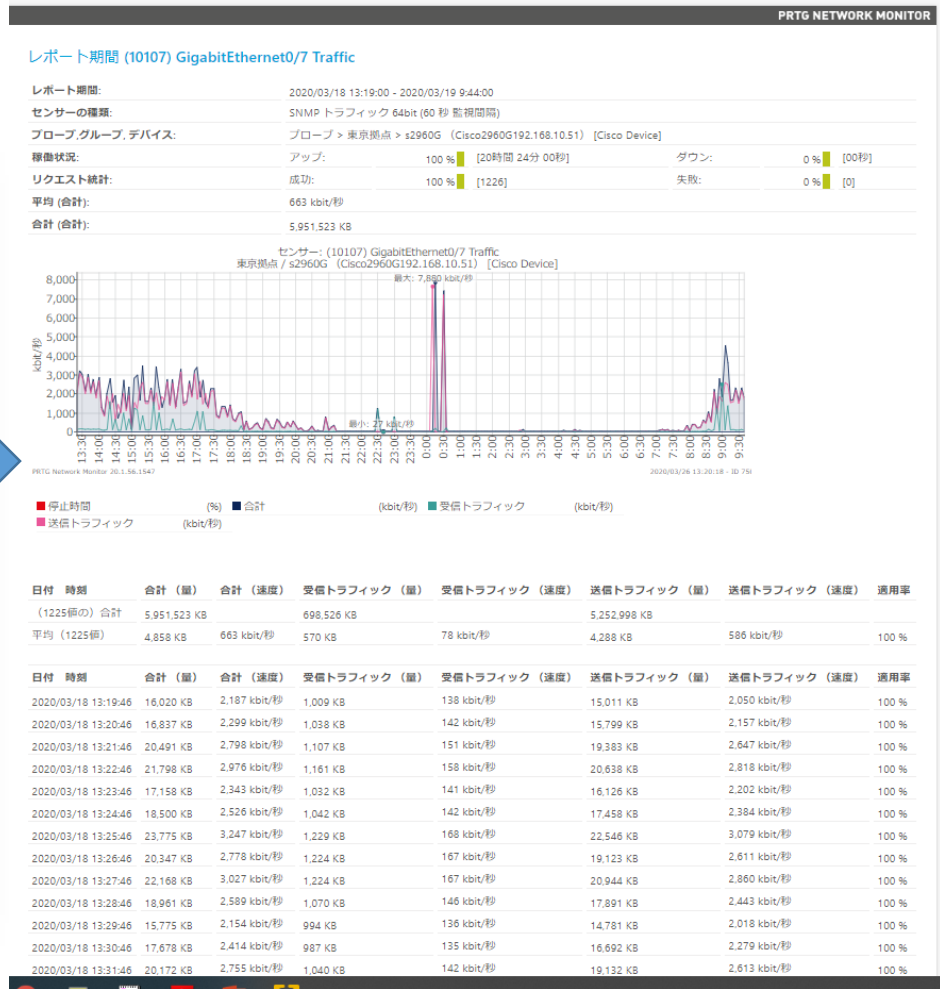

※グラフとデータの表示は表示期間によって平均化されます。 生データの表示には表示期間の制限があります。

例)監視間隔60秒のデータを表示できるのは表示期間40日未満

ソアムイ ジュピターテクノロジー

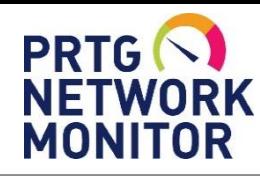

「SNMP トラフィック」センサーの通知

閾値を設定してアラート通知

閾値超過でセンサーがエラー(赤)や警告(黄)に状態を変化 状態変化をトリガーとしてアラート通知

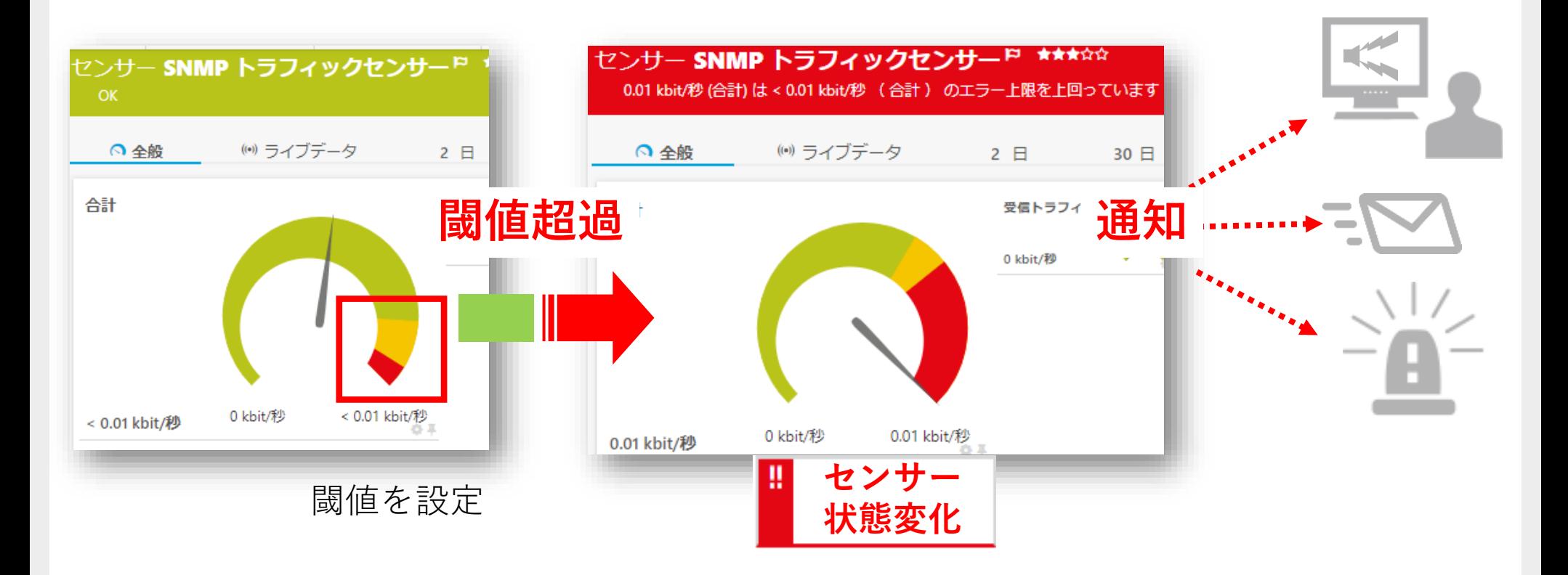

※設定の詳細は別紙「簡易マニュアル」から"センサーの追加"を参照

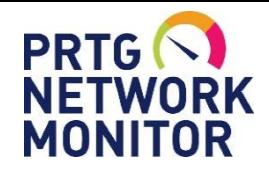

SNMP監視をはじめる前に

はじめる前の確認事項

SNMPエージェント機能、サービスを有効化

PRTGサーバーからのSNMP通信の受信許可

アクセスリスト、ファイヤウォールを確認 PRTGサーバーIPアドレスからの UDP161(デフォルト)通信の受信許可

#### **監視対象機器で確認 PRTGサーバー、PRTGウェブGUIで確認**

#### SNMP通信の送信許可

ファイヤウォールを確認 UDP161(デフォルト)通信の送信許可

#### SNMP資格情報を設定

SNMPの設定情報を確認 それは インファー (root]の設定に 「SNMP デバイスの資格情報」入力

- ・SNMP バージョン
- ・コミュニティ文字列
- ・SNMP ポート

- ・SNMP バージョン
- ・コミュニティ文字列
- ・SNMP ポート

※設定の詳細は別紙「簡易マニュアル」から"センサーの追加"を参照

一致させる

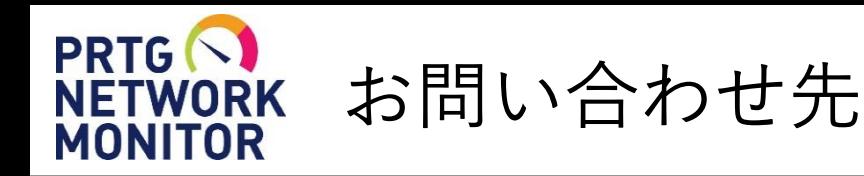

- **国内販売元:** ジュピターテクノロジー株式会社
- **住所:** 〒183-0023 東京都府中市宮町一丁目40番地 KDX府中ビル6F
- **URL:** https://www.jtc-i.co.jp
- **電話番号:** 042-358-1251
- **FAX番号:** 042-360-6221
- **評価用にセンサー数無制限で30日間利用可能なライセンスを提供**
- **簡易マニュアル、製品ガイド、などをご用意**

**お問い合わせは** [www.jtc-i.co.jp/contact/scontact.php](http://www.jtc-i.co.jp/contact/scontact.php) **まで**

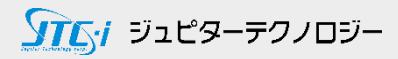

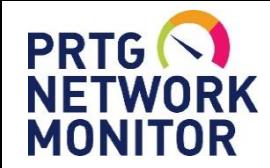

## 免責事項・使用限定事項

ジュピターテクノロジー株式会社(以下当社と略記します)が作成した本ドキュメント に関する免責事項および本ドキュメント使用に関する限定事項は以下の通りです。

#### **本ドキュメントに関する免責事項**

本ドキュメントは作成時点においてメーカーより提供された情報および当社での検証結果により作成されたものですが、 当社は本ドキュメントの内容に関していかなる保証をするものではありません。万一、内容についての誤りおよび内容に 基づいて被った損害が発生した場合でも一切責任を負いかねます。本ドキュメントの内容によりなされた判断による行為 で発生したいかなる損害に対しても当社は責任を負いません。

#### **本ドキュメント使用に関する限定事項**

別に定める場合を除いて、本ドキュメントの取り扱いは当社より提供を受けたお客様による私的かつ非営利目的での使用 に限定されます。お客様は、本ドキュメントについて、変更、コピー、頒布、送信、展示、上映、複製、公開、再許諾、 二次的著作物作成、譲渡、販売のいずれも行うことができません。

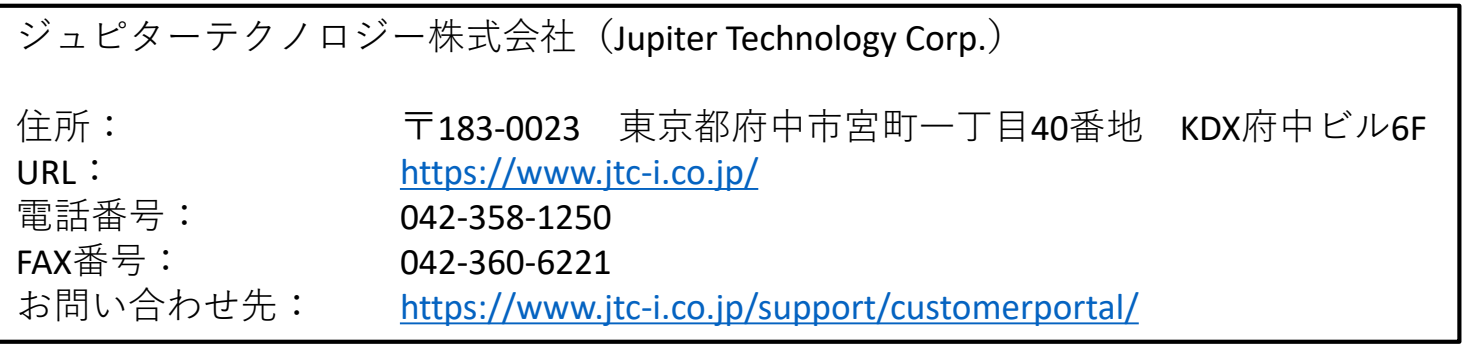

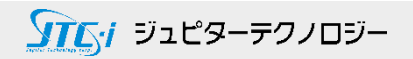